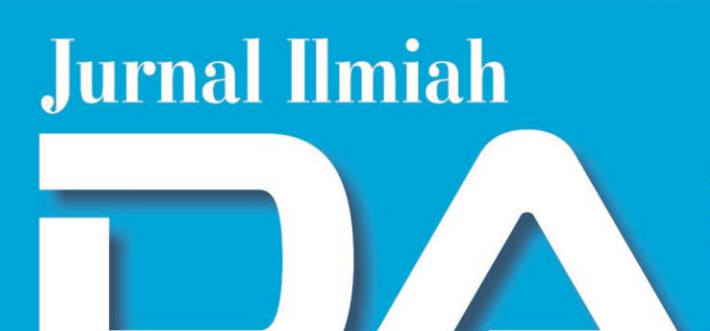

# DATA MANAJEMEN DAN TEKNOLOGI INFORMASI

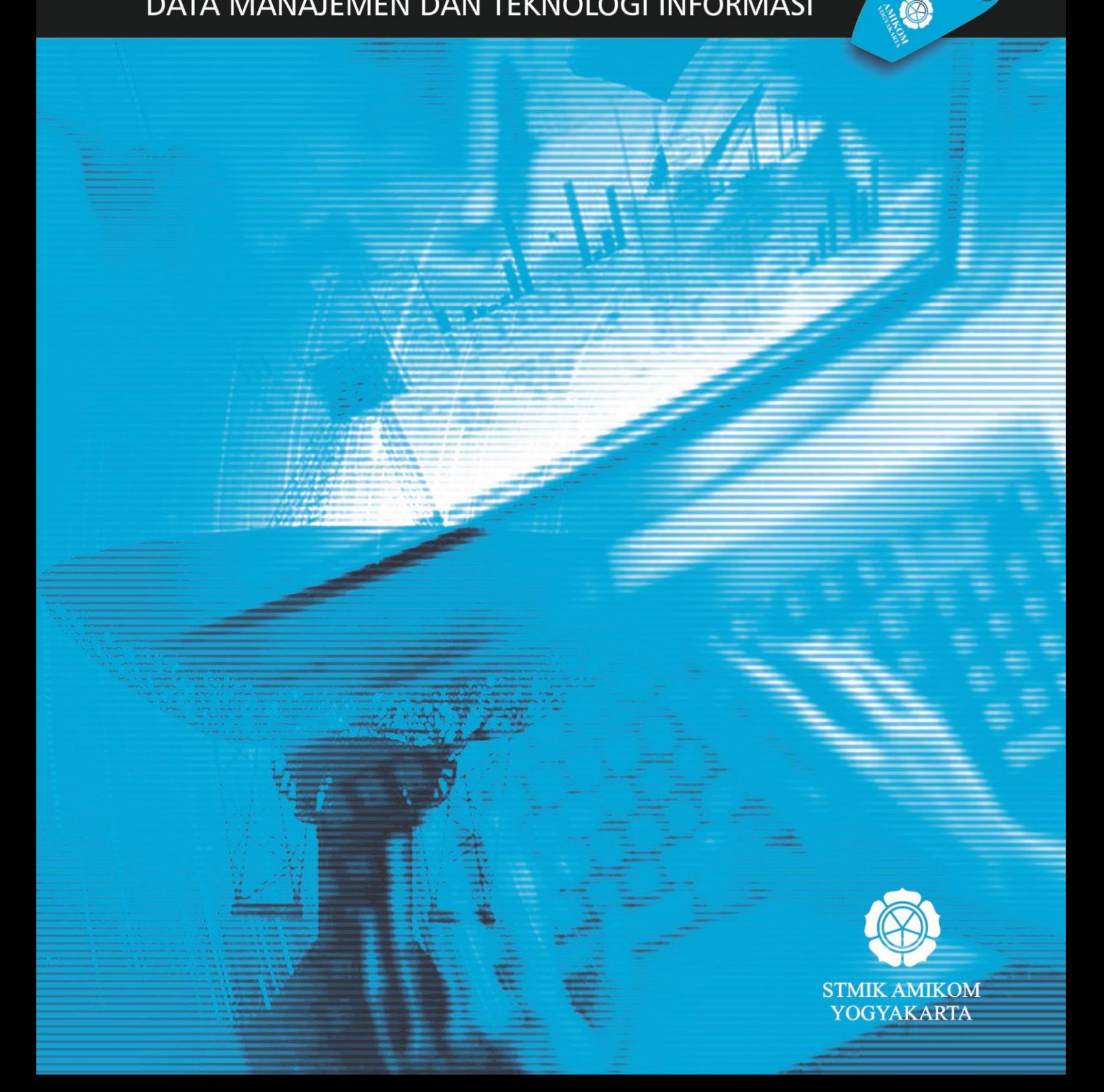

# **VOL. 16 NO. 3 SEPTEMBER 2015 JURNAL ILMIAH Data Manajemen Dan Teknologi Informasi**

Terbit empat kali setahun pada bulan Maret, Juni, September dan Desember berisi artikel hasil penelitian dan kajian analitis kritis di dalam bidang manajemen informatika dan teknologi informatika. ISSN 1411-3201, diterbitkan pertama kali pada tahun 2000.

> **KETUA PENYUNTING**  Abidarin Rosidi

**WAKIL KETUA PENYUNTING** Heri Sismoro

## **PENYUNTING PELAKSANA**

Kusrini Emha Taufiq Luthfi Hanif Al Fatta Anggit Dwi Hartanto

#### **STAF AHLI (MITRA BESTARI)**

Jazi Eko Istiyanto (FMIPA UGM) H. Wasito (PAU-UGM) Supriyoko (Universitas Sarjana Wiyata) Janoe Hendarto (FMIPA-UGM) Sri Mulyana (FMIPA-UGM) Winoto Sukarno (AMIK "HAS" Bandung) Rum Andri KR (AMIKOM) Arief Setyanto (AMIKOM) Krisnawati (AMIKOM) Ema Utami (AMIKOM)

## **ARTISTIK**

Amir Fatah Sofyan

## **TATA USAHA**

Lya Renyta Ika Puteri Murni Elfiana Dewi.

#### **PENANGGUNG JAWAB** :

Ketua STMIK AMIKOM Yogyakarta, Prof. Dr. M. Suyanto, M.M.

## **ALAMAT PENYUNTING & TATA USAHA**

STMIK AMIKOM Yogyakarta, Jl. Ring Road Utara Condong Catur Yogyakarta, Telp. (0274) 884201 Fax. (0274) 884208, Email : jurnal@amikom.ac.id

#### **BERLANGGANAN**

Langganan dapat dilakukan dengan pemesanan untuk minimal 4 edisi (1 tahun) pulau jawa Rp. 50.000  $x = 4 = Rp$ . 200.000,00 untuk luar jawa ditambah ongkos kirim.

# **DAFTAR ISI**

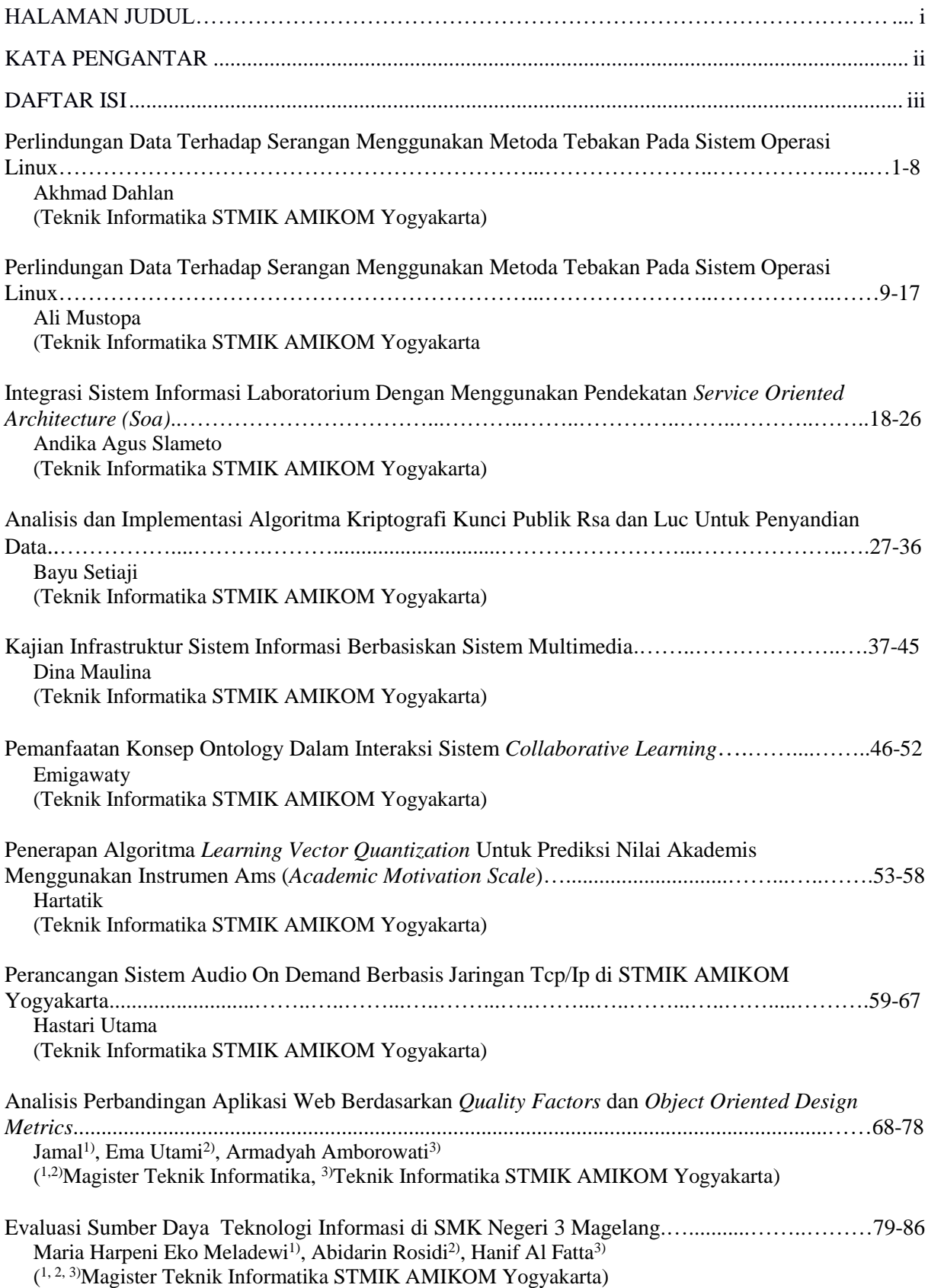

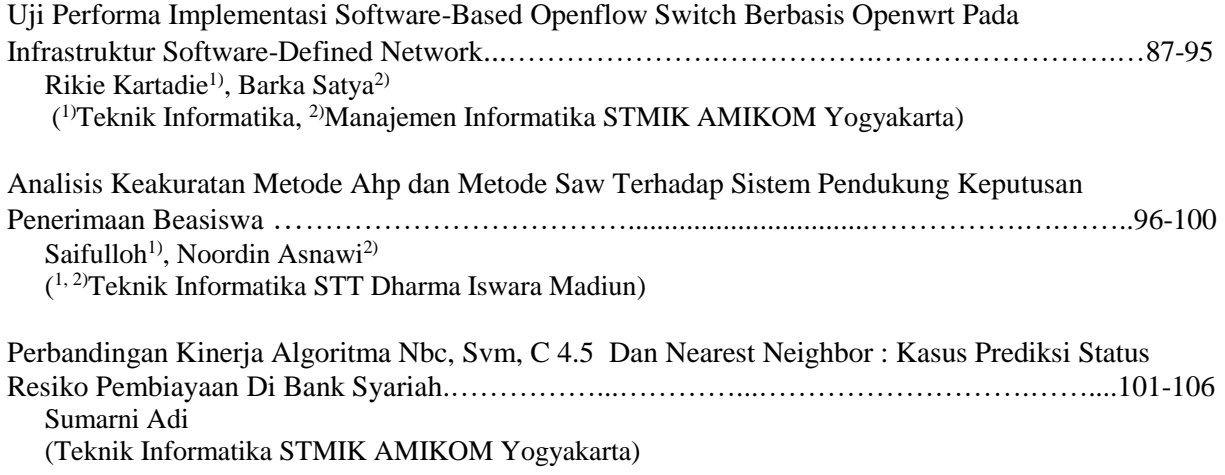

# **INTEGRASI SISTEM INFORMASI LABORATORIUM DENGAN MENGGUNAKAN PENDEKATAN** *SERVICE ORIENTED ARCHITECTURE (SOA)*

#### **Andika Agus Slameto**

## *Teknik Informatika STMIK AMIKOM Yogyakarta email: rmkt.andika@amikom.ac.id*

#### *Abstract*

*STMIK AMIKOM Laboratory section in Yogyakarta as the laboratory Manager currently has two web-based information system is being used. The first is the Inventory information systems laboratory (SIIL), where this system handles things about stock inventory or equipment and supporting practical components. The system is run by a coordinator of the Hardware. The second is Reporting damage to information systems laboratory (SIPKL), in which this system works gives information of all forms of damage that occurs in the laboratory. This system is run by the whole officer Laboran. Because the two systems running singly, then access to information on the amount of equipment and components become more time consuming. Expected from Laboran is when access to SIPKL can find out the amount of stock the laboran equipment and components related to the damaged equipment and components so that it can take decisions.*

*See the above, needed further integration of the two systems of the different information so that it can provide a quick, accurate information, complete and integrated without having to change the existing system. In this study researchers proposed an integration of process planning information system as a strategy of development information for The laboratory of STMIK AMIKOM Yogyakarta to fit the needs of your organization using the Service Oriented Architecture approach (SOA) in the process of the integration of information systems.*

*Service Oriented Architecture (SOA) is a way of designing applications using components or existing services without having to change the existing system. Requires only the addition of modules that are used to integrate the system or in other words arranged in the form of modules (modular). SOA is more appropriate to integrate heterogeneous systems and easier to adapt to changing environments, more efficient and effective. One form of implementation of SOA is web services technology where data exchange can be made possible between different application platforms. This technology is widely applied to applications that are web-based.*

*SOA approach to integration process between analysis and implementation as well as SIPKL SIIL technology web service then this research was later expected to produce the required information SIPKL where such information is already available at SIIL so you can help the decision making in the Act of handling problems of computer*

#### *Keywords***:**

*Information Systems, Service Oriented Architecture, SOA, Web Services*

#### **Pendahuluan**

SIIL dan SIPKL merupakan dua sistem yang secara fungsinya berbeda antara satu dengan yang lain dimana kedua sistem informasi tersebut sudah dijalankan oleh bagian Laboratorium STMIK AMIKOM Yogyakarta. Akan tetapi didalam prakteknya dua sistem tersebut terdapat informasi yang sebenarnya dapat digunakan yaitu informasi tentang jumlah atau stok peralatan atau komponen yang ada. Dimana didalam SIPKL Laboran dapat mengetahui komponen apa saja yang rusak dan berapa jumlah stoknya.

Ketika Laboran akan melakukan perbaikkan terhadap peralatan atau komponen yang rusak maka harus mengakses terlebih dahulu SIPKL untuk melihat data kerusakan yang terjadi. Kemudian laboran akan mengetahui apa saja yang rusak dan berapa jumlahnya. Permasalahan yang muncul adalah laboran tidak dapat mengetahui apakah stok komponen atau perlatan pengganti yang rusak masih ada atau tidak. Dan hal ini harus ditanyakan kepada

Koordinator *Hardware* selaku operator SIIL. Koordinator *Hardware* akan memeriksa di-dalam sistem. Jika ada pengganti maka dapat langsung diperbaikki dan jika tidak ada maka perlu dianggarkan terlebih dahulu dan proses perbaikkan menunggu ketersediaan peralatan atau komponen pengganti. Karena kedua sistem tersebut berjalan sendiri-sendiri maka akses informasi terhadap jumlah peralatan dan komponen menjadi lebih memakan waktu. Yang diharapkan dari Laboran adalah ketika melakukan akses ke SIPKL laboran dapat mengetahui jumlah stok peralatan dan komponen terkait dengan peralatan dan komponen yang rusak sehingga dapat mengambil keputusan.

Melihat hal tersebut diatas maka diperlukan pengintegrasian kedua sistem informasi yang berbeda tersebut sehingga dapat menyediakan informasi yang cepat, akurat, lengkap dan terintegrasi secara keseluruhan tanpa harus merubah sistem yang telah ada sebelumnya. Dalam penelitian ini peneliti mengusulkan sebuah perencanaan

proses integrasi sistem informasi sebagai strategi pengembangan informasi untuk Bagian Laboratorium STMIK AMIKOM Yogyakarta agar sesuai kebutuhan organisasi. Dalam hal ini peneliti menggunakan pendekatan *Service Oriented Architecture* (SOA) dalam proses integrasi sistem informasi.

*Service Oriented Architecture* (SOA) adalah suatu cara perancangan aplikasi dengan menggunakan komponen-komponen atau pelayanan yang sudah ada tanpa harus merubah sistem yang telah ada. Hanya memerlukan penambahan modul-modul yang digunakan untuk mengintegrasikan sistem atau dengan kata lain disusun dalam bnetuk modul (modular). Pendekatan SOA dilakukan dengan cara membagi perrmasalahan yang besar menjadi beberapa *Service*. *Service* ini tidak hanya dapat digunakan oleh sistem yang menaunginya namun dapat digunakan juga oleh sistem lain yang berbeda, sehingga integrasi antar sistem dapat dicapai. SOA lebih sesuai untuk mengintegrasikan sistem yang heterogen dan lebih mudah beradaptasi dengan perubahan lingkungan, lebih efisien dan efektif. Salah satu bentuk dari implementasi SOA adalah teknologi web service dimana pertukaran data dapat dimungkinkan antar aplikasi yang berbeda platform. Teknologi ini banyak diterapkan pada aplikasiaplikasi yang berbasis web..

Berdasarkan permasalahan diatas maka dengan adanya penelitian ini diharapkan mampu menjawab pertanyaan ilmiah sebagai berikut :

- 1. Bagaimana mengintegrasikan SIIL dan SIPKL yang telah ada dengan menggunakan pendekatan SOA?
- 2. Bagaimana mengimplementasikan pendekatan SOA ke dalam teknologi *web service*?

## **Tinjauan Pustaka**

Integrasi Sistem informasi yang baik harus melalui proses dengan perencanaan yang matang sesuai dengan kaidah-kaidah yang jelas sehingga dapat menghasilkan sistem yang sesuai dengan kebutuhan dan teknologi yang diterapkan oleh suatu organisasi.

Rahmi Nur Shofa (2013), dalam penelitiannya "PENERAPAN SERVICE ORIENTED ARCHI-TECTURE (SOA) DALAM PEMBANGUNAN WEB BASED LEARNING", menerapkan metode SOA dan teknologi web service dalam merancang sebuah sistem informasi yang terintegrasi dalam pembangunan Aplikasi Web Based Learning.[1]

Sinto (2013), dalam penelitiannya "DESAIN DAN IMPLEMENTASI SERVICE ORIENTED ARCHITECTURE MENGGUNAKAN PRIVATE CLOUD COMPUTING BERBASIS OPEN SOURCE PADA PT THAMRIN BROTHERS" menerapkan pendekatan SOA dan *Private Cloude Computing* dalam penerapan layanan infrastruktur teknologi informasi dimana permasalahan yang

menjadi fokus penting yaitu penyimpanan data yang masih bersifat konvensional, yaitu data disimpan pada komputer atau media penyimpanan seperti Flash Disk dan HardDisk External dari masingmasing pengguna.[2]

Tegar M. Aji (2012), dalam penelitiannya "PENERAPAN WEB SERVICES DAN REGULAR EXPRESSION UNTUK VERIFIKASI ALAMAT BERBASIS HASIL PENELUSURAN SITUS KODEPOS PT POS INDONESIA" menerapkan teknologi web service dan Regular Expression dalam merancang perangkat lunak untuk Verifikasi Alamat pada situs Kode POS PT. POS Indonesia agar data kode pos dapat diakses oleh situs klien.[3]

Arif Firmansyah, (2011), dalam penelitiannya "IMPLEMENTASI SERVICES ORIENTED ARCHITECTURE (SOA) DALAM SISTEM TRANSAKSI PERBANKAN DI PERGURUAN TINGGI STUDI KASUS : UNIVERSITAS PADJADJARAN" menerapkan metode SOA dan teknologi web service dalam merancang sistem informasi transaksi perbankan di Universitas Padjadjaran yang secara langsung terhubung ke Bank secara online.[4]

## *Service Oriented Architecture* **(SOA)**

SOA adalah sebuah model desain dengan memiliki konsep yang dalam tentang mengenkapsulasi logik aplikasi di dalam layanan-layanan yang berinteraksi melalui protokol yang umum.[5]

Pada dasarnya SOA adalah sebuah arsitektur aplikasi dimana semua fungsi, layanan- layanan didefinisikan menggunakan sebuah bahasa yang terdeskripsi dan dapat mengakses antarmuka yang dipanggil untuk melakukan proses-proses bisnis. Setiap interaksi adalah independent terhadap yang lain. Karena antarmuka bersifat *independent* terhadap *platform*, setiap klien dari sembarang *device* dapat menggunakan service yang disediakan. SOA menghubungkan sistem operasi yang beragam dan mampu melakukan otomatisasi terhadap proses bisnis suatu organisasi secara internal atau *enterprise*.

SOA memiliki tahapan-tahapan atau daur hidup yang digunakan sebagai acuan dalam perancangannya. Daur hidup tersebut dapat dilihat pada gambar 2 dibawah ini.

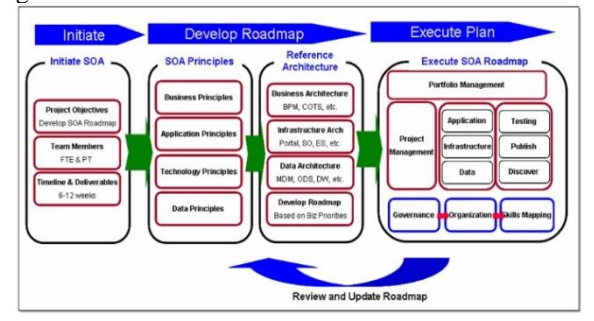

**Gambar 1. Daur hidup SOA [6]**

#### *1. Initiate*

Pada tahapan ini, pengembang IT dan pelaku bisnis harus memutuskan fungsi bisnis serta proses-proses yang saling terkait mana yang akan dipilih untuk ditingkatkan atau bahkan digantikan dengan SOA.

*2. Develop Roadmap*

Pada fase ini dilakukan pendefinisian secara mendetail tetang proses-proses yang akan dikembangkan, menggambarkan hasil dari proses setelah pengembangan serta teknologi yang akan digunakan dalam proses pengembangan nantinya.

*3. Execute Plan*

Pada tahapan ini semua yang sudah dibuat dalam proses Develop Roadmap segera di-jalankan.

#### *Web Service*

Web service adalah suatu sistem perangkat lunak yang dirancang untuk mendukung *interoperabilitas* dan interaksi antar sistem pada suatu jaringan. Web service digunakan sebagai suatu fasilitas yang disediakan oleh suatu web site untuk menyediakan layanan (dalam bentuk informasi) kepada sistem lain, sehingga sistem lain dapat berinteraksi dengan sistem tersebut melalui layananlayanan *(service)* yang disediakan oleh suatu sistem yang menyediakan web service. Web service menyimpan data informasi dalam format XML, sehingga data ini dapat diakses oleh sistem lain walaupun berbeda *platform,* sistem operasi, maupun bahasa *compiler*.[5]

Beberapa alasan mengapa digunakannya web service adalah sebagai berikut:

- 1. Web service dapat digunakan untuk mentransformasikan satu atau beberapa bisnis logic atau class dan objek yang terpisah dalam satu ruang lingkup yang menjadi satu, sehingga tingkat keamanan dapat ditangani dengan baik.
- 2. Web service memiliki kemudahan dalam proses deployment-nya, karena tidak memerlukan registrasi khusus ke dalam suatu sistem operasi. Web service cukup di-upload ke web server dan siap diakses oleh pihak-pihak yang telah diberikan otorisasi.
- 3. Web service berjalan di port 80 yang merupakan protokol standar HTTP, dengan demikian web service tidak memerlukan konfigurasi khusus di sisi firewall.

Web service memiliki tiga entitas dalam arsitekturnya, yaitu:

- 1. *Service Requester* (peminta layanan)
- 2. *Service Provider* (penyedia layanan)
- 3. *Service Registry* (daftar layanan)

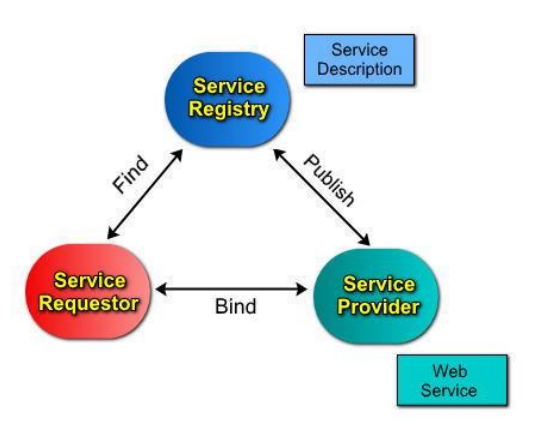

**Gambar 2. Arsitektur Web Service [7]**

Keterangan :

- 1. *Service Requestor:* Peminta layanan yang mencari dan menemukan layanan yang dibutuhkan serta menggunakan layanan tersebut.
- 2. *Service Provider:* Berfungsi untuk menyediakan layanan/service dan mengolah sebuah registry agar layanan-layanan tersebut dapat tersedia.
- 3. *Service Registry:* Berfungsi sebagai lokasi central yang mendeskripsikan semua layanan/service yang telah di-register.

## **Metode Penelitian**

Dalam penelitian ini metode yang digunakan untuk proses integrasi sistem adalah menggunakan pendekatan Service Oriented Architecture (SOA) yang akan dijabarkan dalam tahapan-tahapan yang ada dalam SOA yaitu *Initiate*, *Develop Roadmap*, dan *Execute plan*. Untuk teknik atau teknologi yang digunakan dalam proses integrasi sistem adalah menggunakan teknologi web service.

Alur penelitian selanjutnya dapat diliha pada gambar 1 berikut ini.

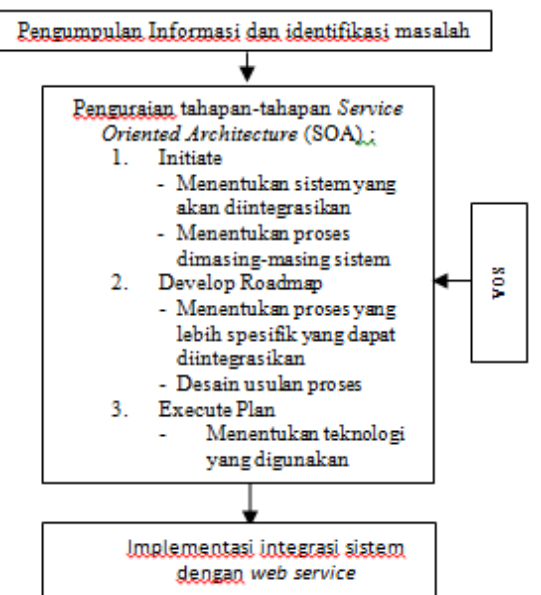

**Gambar 3. Alur Penelitian**

## **Hasil dan Pembahasan**

Berdasarkan hasil pengamatan dilapangan diperoleh bahwa pada SIIL terdapat proses yang dapat diintegrasikan untuk memenuhi kebutuhan informasi pada SIPKL yaitu informasi spesifikasi peralatan yang digunakan sebagai acuan dalam proses Laporan Kerusakan dalam SIPKL.

## **Tahapan Soa**

## **1. Initiate**

Berdasarkan hasil pengamatan dilapangan diperoleh informasi yang berhubungan dengan topik penelitian yaitu tentang Sistem Informasi Inventaris Laboratorium (SIIL) dan Sistem Informasi Pelaporan Kerusakan Laboratorium (SIPKL). Untuk SIIL diakses dengan alamat *http://202.91.8.201/inventori*. Halaman utama dari Sistem Inventaris Laboratorium (SIIL) dapat dilihat pada gambar 2 berikut ini.

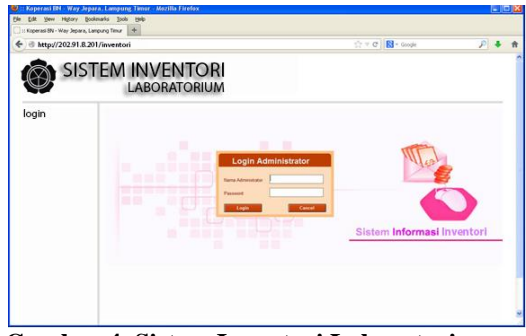

**Gambar 4. Sistem Inventori Laboratorium**

Sedangkan untuk Sistem Informasi Pelaporan Kerusakan Laboratorium (SIPKL) dapat diakses di halaman *http://202.91.8.201/silab*. Gambar 3 berikut ini adalah halaman web dari SIPKL.

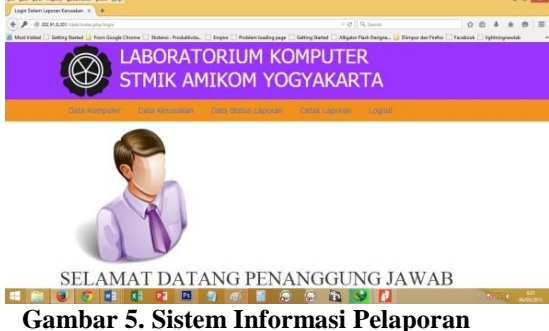

**Kerusakan Laboratorium**

Dari masing-masing sistem informasi tersebut diperoleh gambaran database yang dijadikan acuan dalam proses yang terjadi didalamnya. Gambar 6 dan gambar 7 adalah desain database masing-masing sisetm informasi.

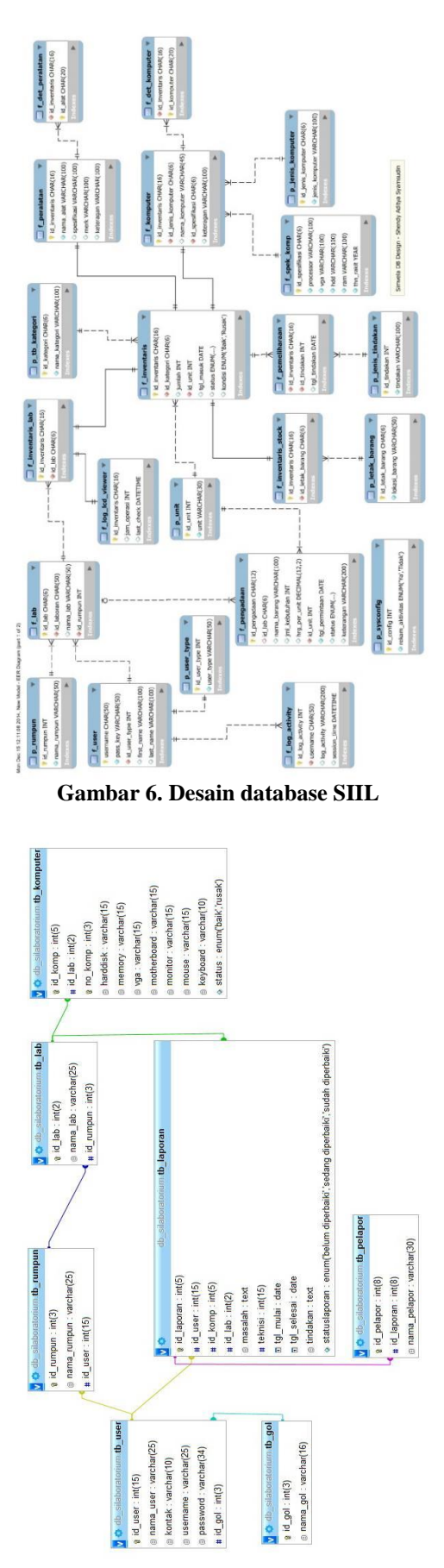

**Gambar 7. Desain database SIPKL**

## **2. Develop Roadmap**

Dari hasil pengamatan terhadap proses yang terjadi didalam SIIL dan SIPKL, penulis menemukan proses yang terjadi didalam masingmasing sistem informasi yang dapat diintegrasikan untuk menyelesaikan permasalahan yang ada. Proses tersebut yaitu pada tabel Inventaris dan tabel Peralatan pada Database SIIL serta tabel Laporan pada database SIPKL.

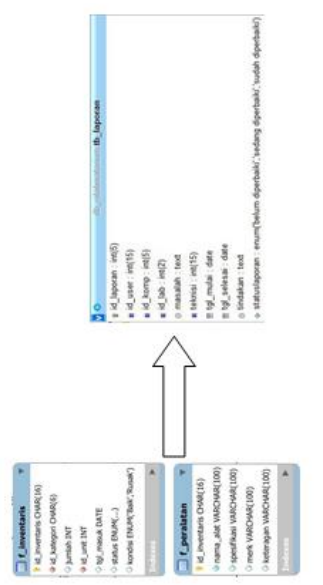

**Gambar 8. Proses yang akan diintegrasikan**

Sehingga harapnnya nanti untuk proses pelaporan kerusakan yang ada didalam SIPKL akan terdapat detail informasi yang ada ditabel Inventaris pada database SIIL. Dengan demikian nantinya untuk antarmuka Laporan dalam SIPKL akan berubah seperti pada gambar 9 dan gambar 10 dibawah ini.

| <b>LABORATORIUM KOMPUTER</b><br><b>STMIK AMIKOM YOGYAKARTA</b>                    |                                          |
|-----------------------------------------------------------------------------------|------------------------------------------|
| Data Status Lagross: Cella Lapones<br>Data nassistatus:<br><b>Data researcher</b> | Logist                                   |
| Input Data Laporan Kerusakan                                                      |                                          |
| Nama lah                                                                          |                                          |
| Lab 10 (Hardware & Software)                                                      | ۰                                        |
| No komputer                                                                       |                                          |
| 63                                                                                | ٠                                        |
| Jeris Kenaakan                                                                    |                                          |
| Hartclisk                                                                         | ٠                                        |
| Permasalahan                                                                      |                                          |
|                                                                                   |                                          |
|                                                                                   |                                          |
| Submit                                                                            |                                          |
|                                                                                   | copyright@upl strak amikors all reserved |

**Gambar 9. Antarmuka awal Laporan SIPKL**

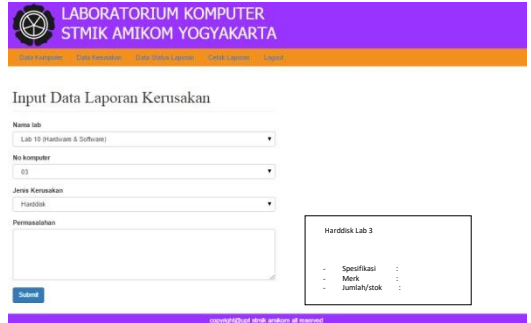

**Gambar 10. Antarmuka usulan Laporan SIPKL**

Sehingga nantinya arsitektur dari aplikasi yang diusulkan adalah seperti pada gambar 11 dibawah ini dimana SIIL bertindak sebagai penyedia layanan (*server*) sedangkan SIPKL sebagai *client.*

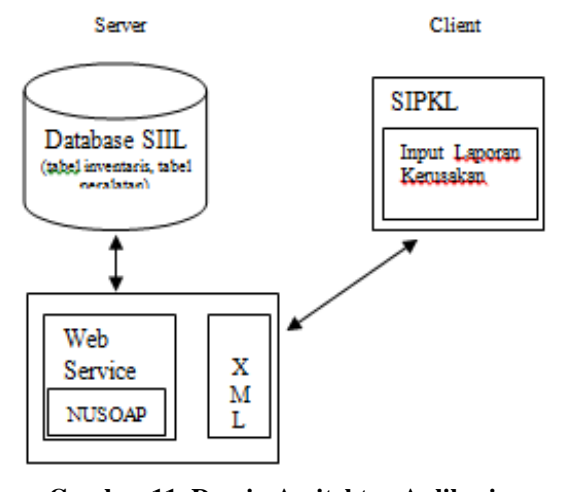

## **Gambar 11. Desain Arsitektur Aplikasi Usulan**

Dengan adanya perubahan informasi yang akan ditampilkan maka perlu adanya penyesuaian dari database sistem. Dalam hal ini yang perlu diadakan penyesuaian adalah tabel Inventaris yang ada pada SIIL yang nantinya akan dihubungkan dengan tabel Laporan pada SIPKL. Perubahan dapat dilihat pada gambar 12 dibawah ini.

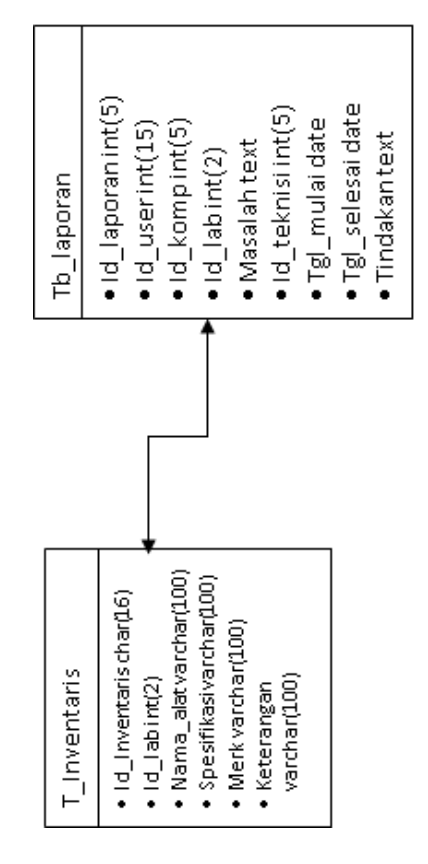

**Gambar 12. Penyesuaian tabel Inventaris**

Pada gambar 12 terlihat adanya penambahan field id\_lab pada tabel Inventaris pada database SIIL yang digunakan sebagai penghubung ke tabel Laporan pada database SIPKL.

#### **3. Execute Roadmap**

Dalam tahapan ini selanjutnya adalah pembuatan kode-kode program yang digunakan untuk mengintegrasikan kedua sistem informasi tersebut sehingga menghasilkan informasi seperti yang dibutuhkan dalam usulan rancangan menggunakan sistem *web service.*

## **Implementasi Web Service**

```
1. Develop Server Service
```
Dalam proses integrasi SIIL dan SIPKL, dalam hal ini SIPKL membutuhkan informasi tentang inventaris dan spesifikasinya yang berada didalam SIIL. Sehingga dapat dikatakan bahwa SIIL nantinya bertindak sebagai server sedangkan SIPKL bertindak sebagai client.

## **a. Pembuatan Script Index** <?php

/\*\*

\* File Index

```
*
   @filesource index.php
* @author ndiks
 * @subpackage WS_Server
 * @version 0.0.1
 \star /
//just for simple security -
all php files must called from 
index.php
define ( 'MUST_FROM_INDEX', 
'SAMPLE WS2011.2' );
//load nusoap library
require 
'../0.lib/nusoap/lib/nusoap.ph
p';
//load db configuration
require 'db_config.php';
//run ws server
require 'ws_server.php';
?>
```
# **b. Konfigurasi Database**

<?php /\*\* \* DB Configuration \* \* **@filesource** db\_config.php \* **@author** ndiks \* **@package** Web Service Tutorial \* **@subpackage** WS\_Server DB Configuration \* **@version** 0.0.1 \*/ if (! defined ( 'MUST FROM INDEX' )) exit ( 'Cannot access file directly' );  $$db host = '127.0.0.1';$ \$db\_user = 'root; \$db\_pwd = 'dulkamdi383';  $$db$  port = '3306'; \$db\_schema = 'db\_siil';  $\frac{1}{2}$ conn = mysql connect ( \$db\_host, \$db\_user, \$db\_pwd ) or die ( 'Failed while making database connection' ); if (\$conn) { mysql selectdb ( \$db schema ); } ?>

## **c. Script Web Service Server**

<?php /\*\* \* File WS Server

\* \* **@filesource** ws\_server.php \* **@author** ndiks \* **@package** Web Service Tutorial \* **@subpackage** WS\_Server Service \* **@version** 0.0.1 \*/ if (! defined ( 'MUST\_FROM\_INDEX' )) exit ( 'Cannot access file directly' )  $\boldsymbol{\cdot}$ //WS Configuration define ( 'WS\_idLab', 'WS idLab'  $)$ ; define ( 'WS\_NAMA\_WSDL', 'WSDL\_' . WS\_idLab. '.wsdl' ); //Create WS Service Instance with WSDL \$ws\_svr = new nusoap\_server  $()$ ; \$ws\_svr->soap\_defencoding =  $'$ UTF-8'; \$ws\_svr->configureWSDL (  $WS_1$ <sup>---</sup> ws idLab, 'urn:' . WS NAMA WSDL ); //Function CheckAuth - User Authentication function CheckAuth(\$p\_header) { global \$ws\_svr;  $\sqrt{a}$  arr h =  $\sqrt{p}$  header;  $$user name = $arr h$ ['AuthSoapHeader'] ['UserName']; \$password = \$arr\_h ['AuthSoapHeader'] ['Password'];  $$user name =$ base64\_decode(\$user\_name); \$password = base64\_decode(\$password);  $$return = false;$ if ((\$user\_name == 'wsclient')  $\overline{\text{kg}}$  (\$password == 'secret')) { \$return = true; } else { \$ws\_svr->fault ( 'WSS-ERR- $LOGIN-001$ ', 'INVALID\_USER\_OR\_PASSWORD', 'LOGIN', User dan Password Salah' ); \$return = false; } return \$return; } //Web Service Function – Data Inventaris

\$v\_key\_search = '%'.\$v\_key\_search.'%'; \$v\_key\_search=(string)\$v\_key\_s earch;  $$sq1 = "SELECT *$ FROM tInventaris WHERE id lab like '%s' LIMIT %d, %d";  $$sq1 =$ sprintf(\$sql,\$v\_key\_search,\$v\_ page, \$v page size); \$stmt = mysql\_query ( \$sql, \$conn ); \$return\_data\_count = mysql affected rows ( \$conn ); \$return data = array (); if (is resource ( \$stmt )) { } } while ( \$row = mysql\_fetch\_array ( \$stmt )  $)$   $)$   $\{$  $$return data [] = $row;$  $$return$  ['data count'] = \$return data count; \$return ['data'] = \$return\_data; } //encode data \$return = base64\_encode ( serialize ( \$return ) ); return \$return; } //Register Function to Service \$ws\_svr->register ( 'list propinsi', array ('p\_key\_search' => 'xsd:string', 'p\_page' => 'xsd:integer', 'p page size'  $\Rightarrow$ 'xsd:integer' ), array ('return' => 'xsd:string' ), 'urn:' . WS idLab WSDL, 'urn:' . WS idLab WSDL ., 'rpc', 'encoded', //Create The Service Response \$HTTP\_RAW\_POST\_DATA = isset ( \$HTTP\_RAW\_POST\_DATA ) ? \$HTTP\_RAW\_POST\_DATA : ''; \$ws\_svr->service ( \$HTTP\_RAW\_POST\_DATA ); exit (); ?>

**2. Develop Client Service**

**a. Scipt Index Client** <?php /\*\*

```
* File Index
   * @filesource index.php
   * @author ndiks
   * @subpackage WS Client
   * @version 0.0.1\star /
  require 'ws client.php';
  // call list propinsi WSC
  function
  $ws data =call ws inventaris ('', 0,100);
  \sin = \sin \theta data ['data count'];
  $prop data = $ws data[ 'data'];
  ?<table border="1">
  <th>Tipe</th>
  <th>Kapasitas</th>
  <th>Merk</th>
  <th>Stok</th>
b. Script Web Service Client
  <?php
  / * ** File WS Client
   * @filesource ws_client.php
   * @author ndiks
   * @subpackage WS Client
  Service
   * @version 0.0.1\star///include nusoap library
  require
  '../0.lib/nusoap/lib/nusoap.ph
  p';
  //wsdl configuration
  $wsdl ='http://localhost/public/lectu
  re/webservice/ws2011.1/1.wss/i
  ndex.php?wsdl';
  //create instance
  \frac{2}{3} ws_client = new nusoap_client
  ( $wsdl, true );
  //debug if needed
  //$ws client->debugLevel = 1;
  //header configuration
  $user = "wsclient";$pass = "secret";
  //encrypt header value
  $user = base64 encode ( $user\rightarrow ;
  spass = base64 encode ( spass) ;
  $header = '<x/>\<UserName>' . $user .
  '</UserName>
  <Password>' . $pass .
```
'</Password>

```
</AuthSoapHeader>';
 //set header
 $ws client->setHeaders (
 $header );
 // Function to print Fault
 function detect fault() {
 \rightarrow\rightarrowglobal $ws client;
 //detect fault and error
 if ($ws client->fault) {
 exit ( $ws client->faultstring
 \rightarrow} else {
 \text{Serr} = \text{Sws client-}>\text{getError}();
 if (\xierr) {
 exit ($err);
 \}//Function to Echo Debug
 Result
 function echo debug () {
 global $ws client;
 echo "<pre>".$ws client-
 >debug str."</pre>";
    echo "<pre>".$ws_client-
 >request."/<pre>";
  print r ($ws client-
 >requestHeaders) ;
 \}//define Call Function for
 inventaris Service
 function
 call ws inventaris ($p key sear
ch, \overline{sp} page, sp page size) {
 global $ws client;
 //parameters configuration
 $params = array('p_key_search' =>
 $p_key_s search, 'p page' =>
 $p page,
 $p_page_size );<br>//call method service
 $ws_data = $ws_client->call ('inventaris', \overline{\$params};<br>detect_fault ();
 //decode data
 $ws data = unserialize (
 base64_decode ($ws_data));
//print_r($ws_data);<br>//echo debug if needed
 //echo_debug();
 return $ws_data;
 \}.32
```
3. Hasil Implementasi Web service Hasil dari proses web service dapat dilihat pada gambar 13 dibawah ini.

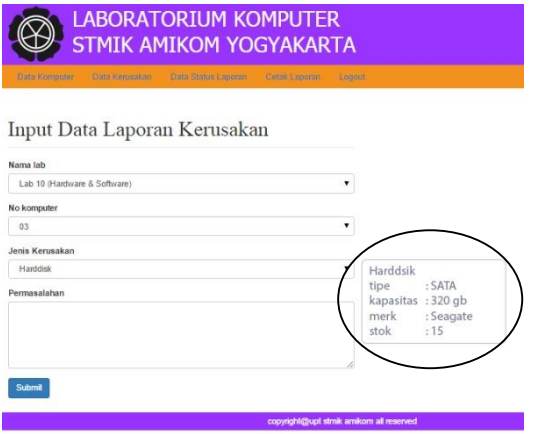

**Gambar 13. Hasil dari web service**

Dari hasil penerapan web service diatas terlihat ada informasi tambahan pada proses laporan kerusakan dimana informasi spesifikasi dari peralatan yang rusak dapat dilihat pada SIPKL. Informasi spesifikasi perlatan ini diambil dari SIIL pada tabel Inventaris dan tabel Peralatan. Contoh diatas adalah kerusakan pada harddisk yang terjadi pada Lab 3. Dimana informasi yang disajikan meliputi tipe, kapasitas, merk dan jumlah stok yang ada. Sehingga pihak laboran akan dapat mengambil tindakan yang tepat dalam menyelesaikan permasalahan kerusakan, misal jika harus mengganti komponen maka akan diganti sesuai spesifikasi yang tepat.

# **Penutup**

#### **Kesimpulan**

Berdasarkan hasil yang penelitian proses integrasi SIIL dan SIPKL menggunakan pendekatan SOA maka dapat disimpulkan bahwa :

- 1. Dengan menggunakan pendekatan SOA maka integrasi dua sistem informasi yang berbeda dapat dilakukan tanpa harus merubah total sistem yang sudah ada atau membuat sistem baru dengan langkah-langkah yang sudah ditetapkan dalam SOA yaitu Initiate, Develop Roadmap, Execute plan.
- 2. Dengan menggunakan teknologi web service maka informasi yang dimiliki oleh sebuah sistem informasi dapat dibagikan atau dapat digunakan oleh sistem informasi yang lain dengan menggunakan konsep client server pada sistem yang berbeda.

#### **Saran**

- 1. Proses integrasi pada penelitian ini yaitu SIIL dan SIPKL hanya pada sebagian kecil proses yang ada yaitu pada proses inventaris dan proses laporan kerusakan. Sehingga masih ada proses yang lain yang dapat analisa dan diintegrasikan untuk penelitian kedepannya.
- 2. Karena proses integrasi terjadi pada sistem yang berbeda maka perlu adanya penyesuaian sistem

yang sudah ada agar proses integrasi dapat berjalan sesuai dengan kebutuhan dan dapat memberikan informasi yang tepat.

## **Daftar Pustaka**

- [1] Shofa, N.R., 2013, Penerapan Service Oriented Architecture (SOA) Dalam Pembangunan Web Based Learning, Jurnal Penelitian SITROTIKA Volume 9, Nomor 2, Juli 2013
- [2] Sinto, 2013, Desain dan Service Oriented Architecture (SOA) Menggunakan Private Cloud Computing Berbasis Open Source Pada PT. Thamrin Brothers, Thesis, STMIK PalComTech Palembang
- [3] Aji, M.T, 2012, Penerapan Web Services dan Regular Expression untuk Verifikasi Alamat Berbasis Hasil Penelusuran Situs Kode Pos PT. POS Indonesia, Journal of Informatics and Technology, Vol 1, No 1, Tahun 2012
- [4] Firmansyah, A., 2011, Implementasi Services Oriented Architecture (SOA) dalam Sistem Transaksi Perbankan di Perguruan Tinggi Studi Kasus Universitas Padjadjaran, Development Center of Information System and Technology for Education and Management (DCISTEM), Universitas Padjadjaran Bandung
- [5] Erl, Thomas, 2004, Service Oriented Architecture: A Field Guide to Integrating XML and Webservices, New Jersey: Pearson Education, Inc.
- [6] Surekha Durvasula, 20 maret 2015, SOA Practitioners' Guide, Part 1: Why Services-Oriented Architecture?,

http://www.soablueprint.com/practitioners\_guide

[7] Brittenham, P., 2002, An Overview Of The Web Services Inspection Language, IBM Developers Works, IBM Corp